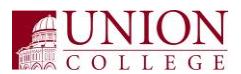

## **\*\*\* General Rule: Do not modify any of the column widths in the Excel file \*\*\***

#### **Updating the Rows**

The file contains 32 columns but you are only responsible for updating 6 of the columns for each line.

**Column C (JE Description):** You may put up to 30 characters to describe the journal entry. Be as descriptive as possible since this information will be visible on IFAS Finance reports to the end-user.

**Column I (JE Date):** Enter the Journal Entry date in **YYYYMMDD** format (e.g. January 1, 2008 would be entered as 20180101). This should be the same for all entries in the batch.

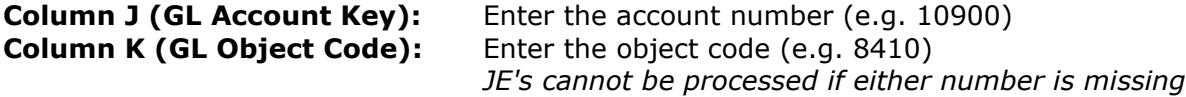

# **Column U (Debit - charge to account or transfer to another account) & Column V (Credit - amount added to account or transfer from another account):** Enter in the

amount to be debited or credited in the corresponding field. Amounts should be entered with the following guidelines:

- No currency signs or commas
- Must be formatted for 2 decimal places
- Use values only do not have any formulas in the cell
- If you are debiting an account, put 0.00 in the credit field. If you are debiting an account, enter 0.00 in the debit field.

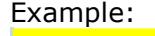

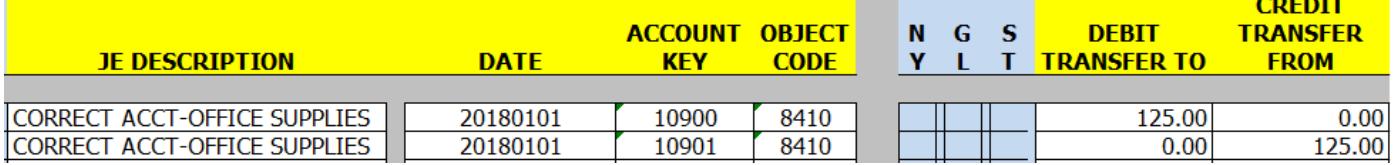

### **Object Codes Used**

- **If moving funds between accounts** (the original revenue or expense does not move to another account, only the funding does) use 8803 (debit/transfer to) and 8800 (credit/transfer from)
- **Correction to revenues** use object code 6XXX (moves the revenue to another account)
- **Correction to expenses** use object code 8XXX (moves the expense to another account)

For a list of object codes:<https://www.union.edu/offices/finance/purchasing/object-codes/>

### **Submitting the File**

- 1. Make sure that your debit and credit amounts equal in total
- 2. Send the file via email to [journalentry@union.edu](mailto:journalentry@union.edu) and cc the department chair/director of account for both accounts. In the body of the email explain the purpose of the transfer. For Departmental Charges include a copy ofbackup support.
- 3. The journal entry must be approved by the reviewer.